# **Jak odevzdávat prezentaci...**

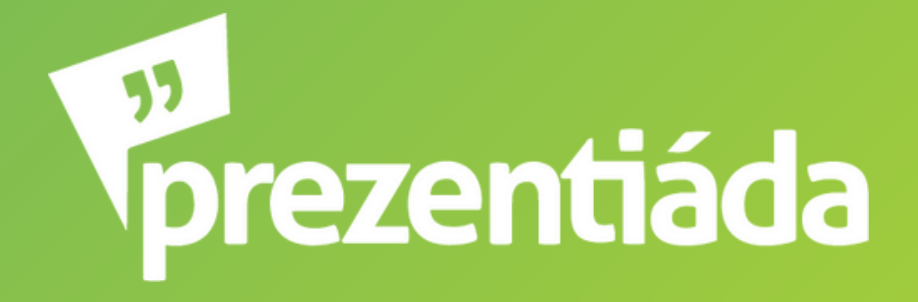

# ...přes Canvu?

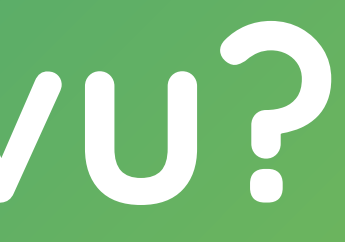

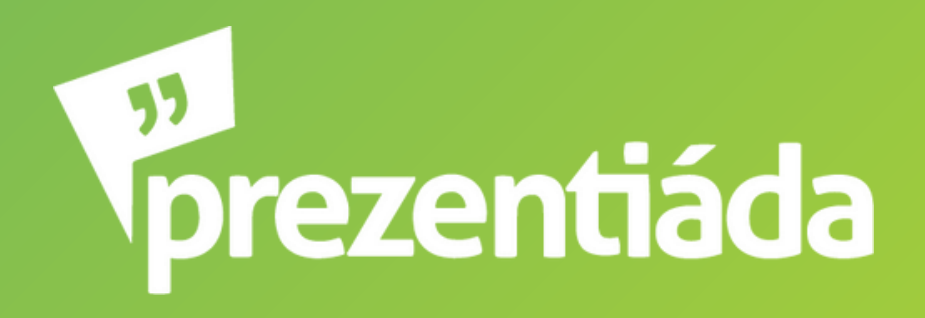

1. Klikneš na tlačítko **Sdílet** (v pravém horním rohu) 2. **Sdílet tento návrh** - **Lidé s přístupem** - klikneš na **Upravit** 3. Zadáš email **[odevzdani@prezentiada.cz](mailto:odevzdani@prezentiada.cz)** 4. Klikneš na **Odeslat**, nezapomeň zkontrolovat, že máš

zakliknuto **Upravit** (abychom mohli prezentaci stáhnout)

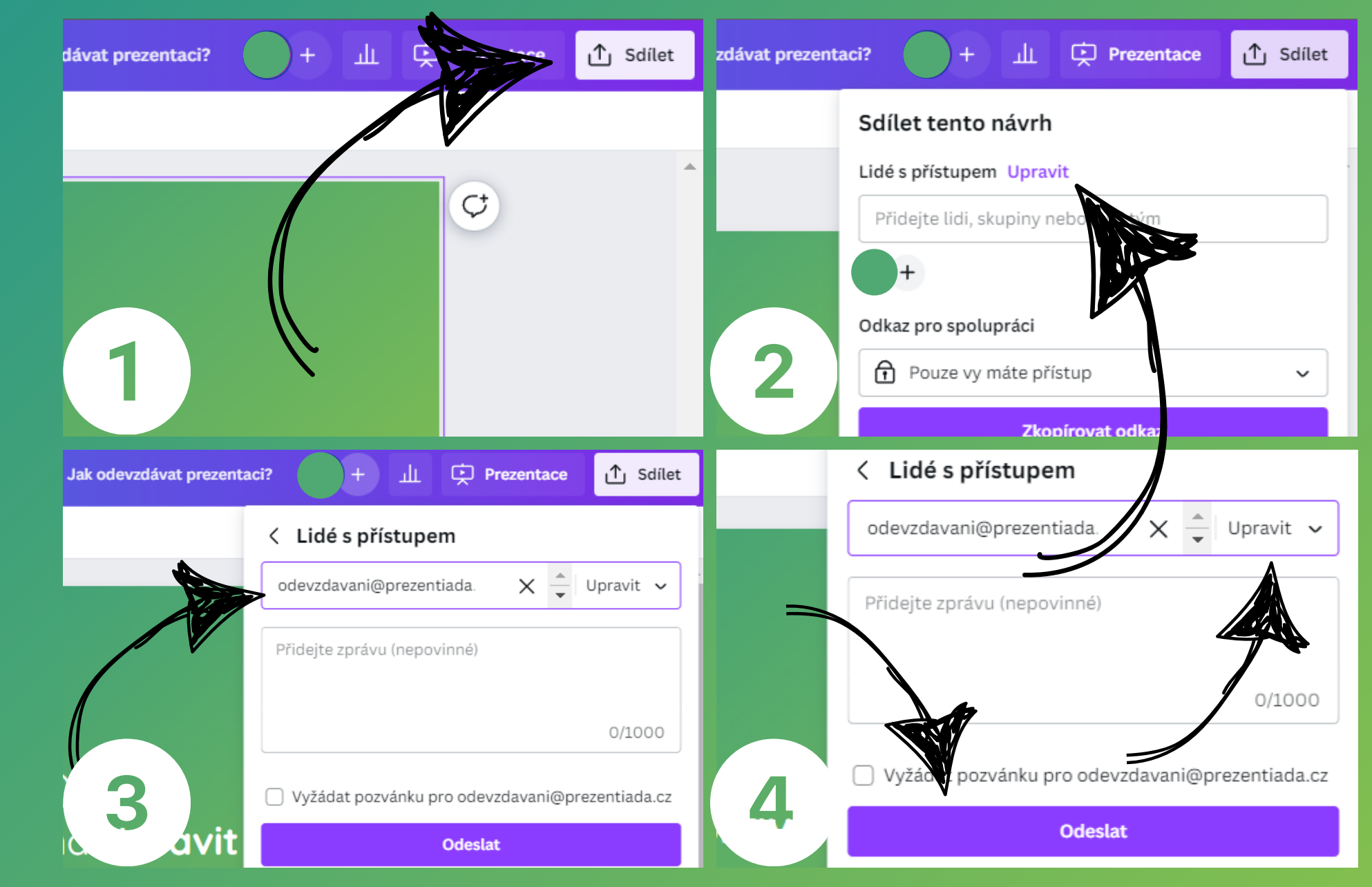

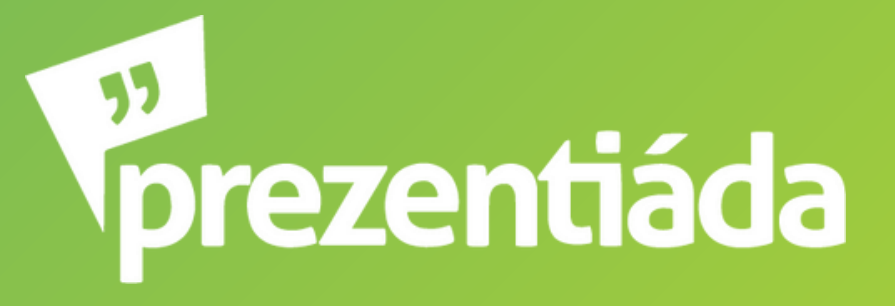

## ...v Prezi?

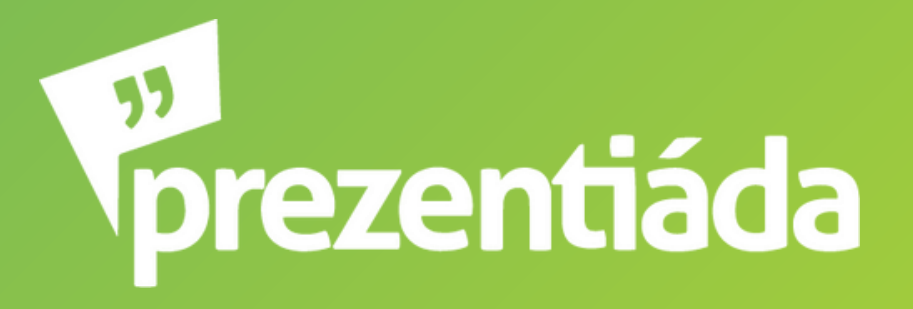

## 1. Klikneš na tlačítko **Share** (v pravém horním rohu)

## 2. **Collaborate**

- 3. Zadáš email **[odevzdani@prezentiada.cz](mailto:odevzdani@prezentiada.cz)**
- 4. Klikneš na **Add**, nezapomeň zkontrolovat, že máš zakliknuto **can edit** (abych mohli prezentaci stáhnout)

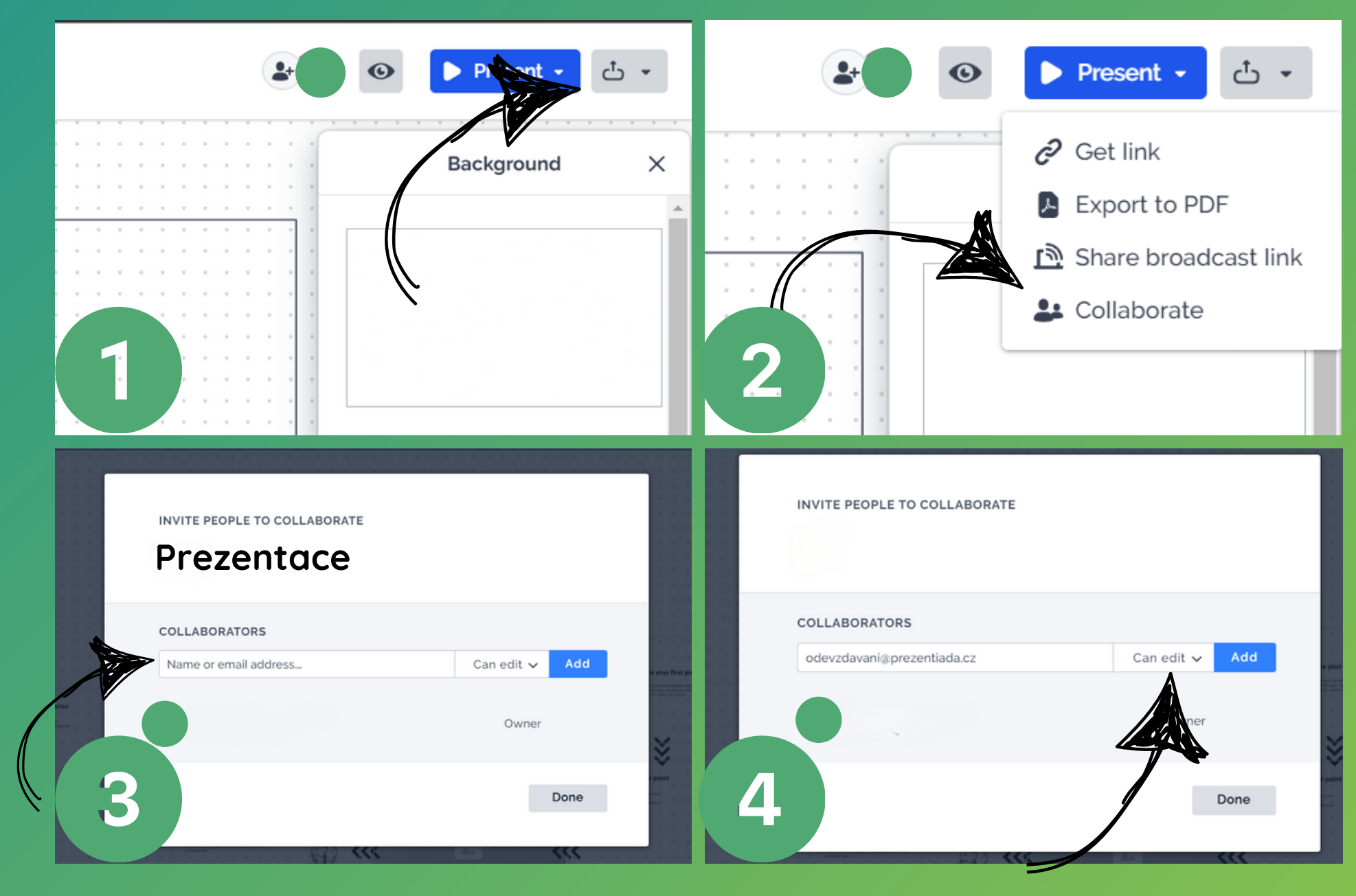

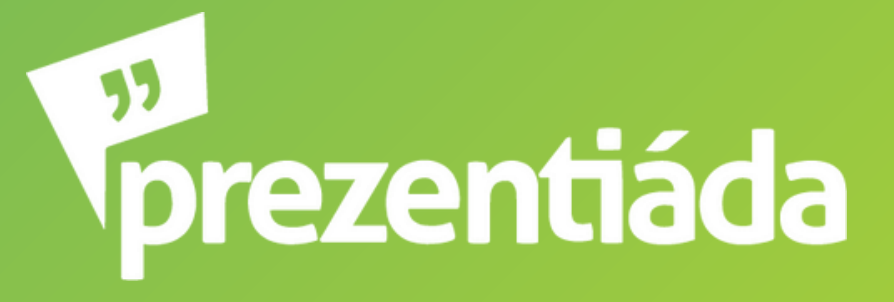